# **Digimat AM modul vizsgálata FFF additív eljárás esetén**

Balogh Bence<sup>1</sup>, Dr. Kovács Péter Zoltán<sup>2</sup>, Dr. Szávai Szabolcs<sup>3</sup>. <sup>1</sup>PhD hallgató, balogh.bence.cc@gmail.com <sup>2</sup>Egyetemi Docens, metkpz@uni-miskolc.hu <sup>3</sup>Egyetemi Docens, szavai.szabolcs@uni-miskolc.hu

Miskolci Egyetem, Anyagszerkezettani és Anyagtechnológiai és Gép- és Terméktervezési Intézet, H-3515 Miskolc - Egyetemváros

## **Összefoglaló:**

A negyedik ipari forradalom rengeteg új technológiának adott lendítő erőt, hogy kinője magát általánosan használt ipari alkalmazássá, illetve, hogy általános társadalmi felhasználási rétegekben is megjelenjen. Az ilyen technológiák egyike az additív gyártástechnológia, melynek során térbeli tárgyakat készítenek újabb és újabb rétegek hozzáadásával. A cikkben az additív eljárás, mint gyártási technológia kerül elemzésre anyagszerkezeti szempontból. A tanulmány keretében hangsúlyt fektetünk a polimerekből létrehozott próbatestek különböző nyomtatási paramétereire. A kutatásunk célja, a nyomtatott darabok vetemedésének, zsugorodásának szoftveres vizsgálata, eredmények összehasonlítása, továbbá a nyomtatási paraméterek hatásának vizsgálata a termék jellemzőire.

### **Kulcsszavak:**

additív gyártás, gyártástechnológia, polimer, FDM, vizsgálat

### **1. Bevezetés**

A műszaki iparban a 3D nyomtatás egyik legygyakoribb alkalmazási területe a prototípus készítés. Vizualizációs vagy kommunikációs modellek segítségével, lényegesen egyszerűbb és látványosabb egy, akár bonyolult terméket bemutatni. Ellenőrizni lehet vele a szerelhetőséget, nyomtatott alkatrészek esetén megfigyelhetők az esetleges illesztési hibák, illetve a szerelhetőség korlátai. A technológia egyre inkább teret hódít a szerszámkészítésnél és az öntészetben is. Alkalmas továbbá kisszámú sorozatgyártásra. Kedvező tulajdonságainak köszönhetően használják az elektronikai, illetve az űriparban is.

## **2. Additív gyártástechnpológia típusok**

A 3D nyomtatási technológiák a használt anyag, és annak felhasználása szerint különböző csoportokra oszthatók. A technológiák csoportosítását az 1. ábra szemlélteti. Mivel a cikk célja polimer anyagú nyomtatott próbatestek vizsgálata, ezért a továbbiakban a polimer anyagot használó 3D nyomtatókkal történtek a további kutatások.

## **3. ABS vetemedés modellezése**

A Digimat-AM a Digimat szoftvercsomag legújabb, 2017-ben kiadott modulja, egy folyamatszimulációs szoftver, amely polimerek és kompozit [3-6] anyagok additív gyártásának szimulálására szolgál [7].

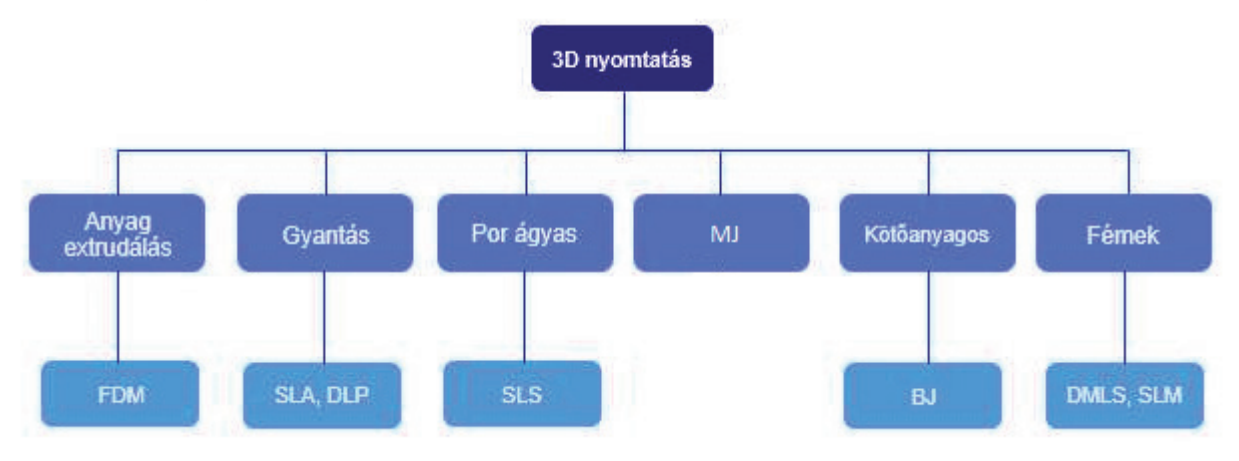

**1. ábra. 3D nyomtatók csoportosítása [1-2]**

## **SZAKMAI ROVAT**

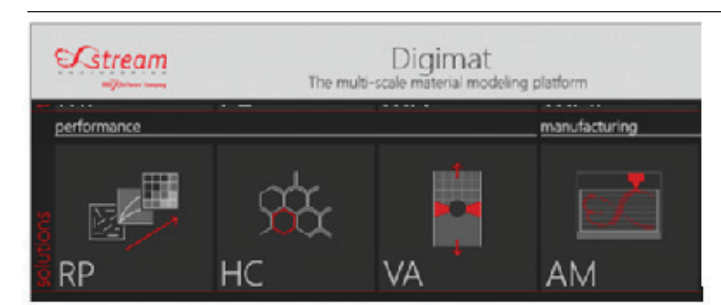

#### **2. ábra. Digimat AM szoftvercsomag moduljai**

Lehetővé teszi a mérnökök számára a nyomtatott darab vetemedésének, a hőmérséklet viszonyoknak és a maradó feszültségeknek a vizsgálatát a nyomtatási paraméterek és az anyagválasztás függvényében. A Digimat AM szimulációk segítségével a nyomtatási beállítások optimalizálhatók, még a fizikai nyomtatás előtt, például a megfelelő vetemedés kompenzáció azonosításával. A szoftver egyszerű és hatékony munkafolyamatot biztosít, a nyomtatási projekt definiálásától kezdve, a különböző gyártási paraméterek beállításával, a szimuláció beállításával és az eredmények kiértékelésével (2. ábra).

A Digimat-AM egy négy lépcsős irányított munkafolyamatot vezet be a polimerek és a kompozitok additív gyártási folyamatának előrejelzésére és optimalizálására.

**Meghatározás:** Első lépésként kiválasztható a nyomtatási eljárás, a nyomtató és meghatározható a gyártandó alkatrész leírása. Ez utóbbit a darab geometriája és annak anyaga határozza meg.

**Gyártás:** Ez a lépés lehetővé teszi az alkatrész gyártásának leírását. Itt különböző féle paraméterek megadására van lehetőség, mint például a pozicionálás, FFF és FDM típusú nyomtatás esetén a nyomtató fej útvonala, a gyártási lépések sorrendje és egyéb, a gyártás típusától függő folyamatparaméterek. Ennek a résznek a végére, az alkatrész gyártása teljes mértékben létrejön, és készen áll a szimulációra. **Szimuláció:** Ez a harmadik lépés, amely lefordítja a meghatározást és a gyártást egy tényleges Végeselem szimuláció során. Itt elkészíthető a geometria hálója, illetve különböző megoldási módszerek vá-

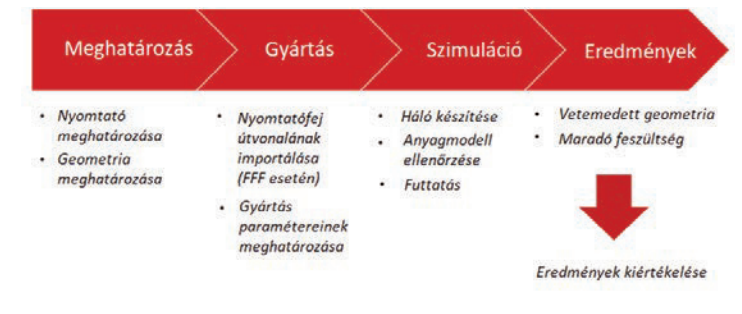

**3. ábra. Digimat-AM szimuláció főbb lépései**

laszthatók. A szimulációs modell elkészítése után, a szimuláció futtatható és nyomon követhető a befejezéséig.

**Eredmények:** Ez a lépés biztosítja a szimulációs eredmények feldolgozásához szükséges funkciókat, például az elmozdulás és a feszültség térbeli vizualizációját, a vetemedés elemzését, a vetemedett alak ábrázolását, illetve a szimuláció eredményeinek az exportálását [8].

#### **4. Eredmények összehasonlítása**

A szimuláció végeztével megtekinthetjük az eredményeket. A vetemedés mértéke mm-es színskála segítségével vizsgálható összesítve vagy külön bontva az XYZ tengelyek valamelyikére. A belső feszültségek hasonló módon MPa-os színskálán figyelhető meg a modellen.

A 4. ábra (jobb) mutatja a szemléletesség érdekében tízszeres nagyításban a kocka vetemedését. A vetemedés maximális értéke 0,9571 mm volt. A legnagyobb mértékű elmozdulás a kocka sarkainál keletkezett. A keletkező feszültségek nagymértékben befolyásolják a vetemedés kialakulását. A bal oldali ábra a vetemedés miatt kialakult maradó feszültsé-

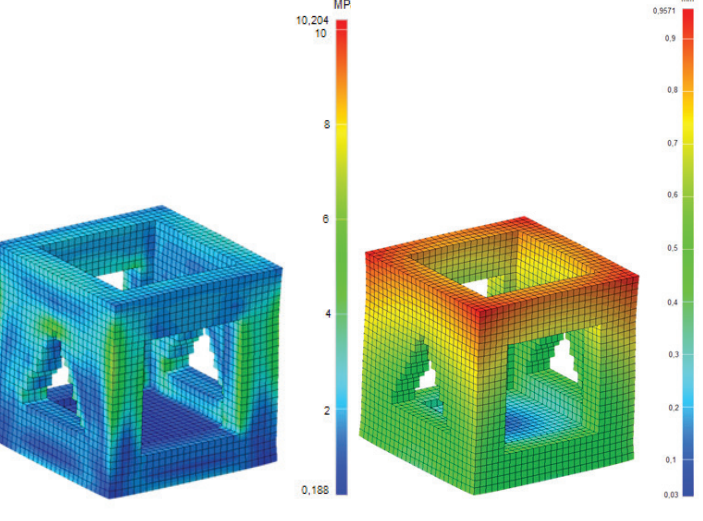

### **4. ábra. Teszt kocka vetemedési eredménye (jobb) Teszt kocka feszültségei (bal)**

get szemlélteti. Látható, hogy a feszültség az éles sarkok mentén mutat csúcsértéket, az oldalsó élek mentén ennek nagysága megközelítőleg 7 MPa. A maradó feszültségek nem jelzik előre a kocka károsodását.

A Digimat AM által számított eredmények jó egyezést mutatnak a valóságban kinyomtatott kocka vetemedésével. Az alsó szintekben bekövetkező változásokat karima hozzáadásával lehet csökkenteni, vagy megszüntetni, mivel azzal növelhető az alap

felülete és jobban eloszlanak a terhelések. Az élekben fellépő deformáció mértéke csökkenthető, ha a nyitott részek alátámasztást kapnak, illetve, ha az egész nyomtató kap egy burkolatot, ahol közel állandó hőmérséklet tartható.

A kutatásomat folytatva, további anyagokat tesztelek, mechanikai vizsgálatokat végzek az anyagtulajdonságok és nyomtatási paraméterek vizsgálatára és további optimalizálására.

## **4. Összegzés**

A cikk bemutatott egy olyan valóságos problémát, melyet a Digimat szoftvercsalád AM moduljának segítségével előre meg lehet határozni bizonyos szintig, így nem kell tapasztalat alapján információkat gyűjteni a kalibrálást és a végeredményt tekintve. Természetesen más anyagok is hajlamosak vetemedésre, de az ABS egy széleskörűen alkalmazott polimer hobby és ipari tekintetben is ezért reprezentatív példának találtuk a cikk szempontjából. A végeredményeket befolyásolja az alkalmazott nyomtató típusa, a zárt vagy nyitott nyomtatási tér és a felhasznált anyag márkája (elkészítési módja) is Bemutattunk egy olyan szoftveres vizsgálatot, ami segítséget nyújthat a jövőben a műanyag alkatrészes tervezése során.

#### **Irodalmi hivatkozások**

- [1] All 10 Types of 3D Printing Technology in 2018 https://all3dp. com/1/types-of-3d-printers-3d-printing-technology
- [2] The 9 Different Types of 3D Printers https://3dinsider.com/3dprinter-types/
- [3] Simplify 3D hivatalos oldala https://www.simplify3d.com/support/ materials-guide/
- [4] Hobbyking hivatalos oldala ABS https://hobbyking.com/en\_us/ pla-3d-printer-filament-white.html
- [5] PLA Filament: Best 1.75 MM, 3MM Strands for Easy and Flexible 3D Printing https://www.allthat3d.com/pla-filament/
- [6] Resinex hivatalos oldala ABS http://www.resinex.hu/ poiimertipusok/abs.html
- [7] Digimat 2017.1 Delivers the First Simulation Chain for Additive Manufacturing of Polymers http://files.mscsoftware.com/cdn/ farfuture/7gsRcns7onX10l-F1j1p\_ ABCcy71xlDmMSEkywN1Oy4/mtime:1489183476/sites/ default/files/digimat-2017.1.pdf
- [8] Digimat User Guide

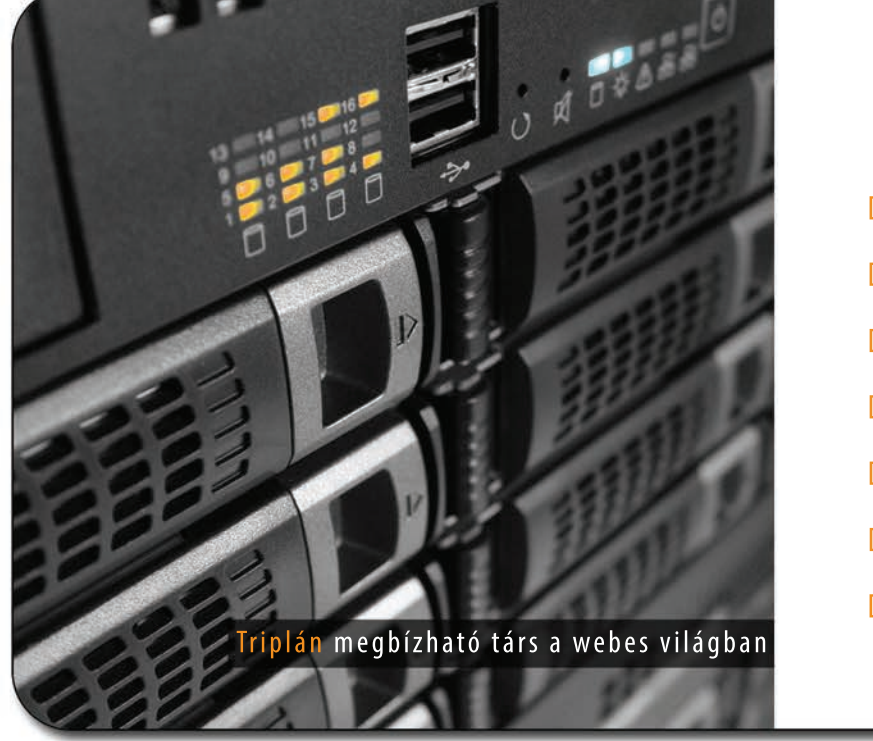

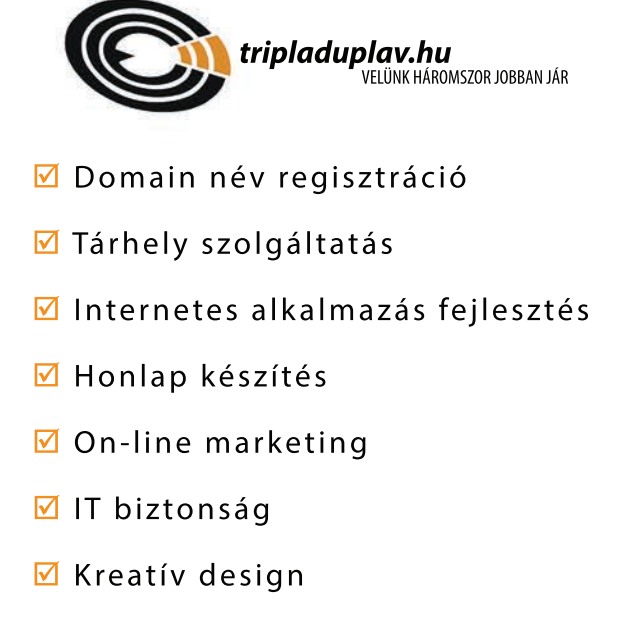

www.tripladuplav.hu webstúdió